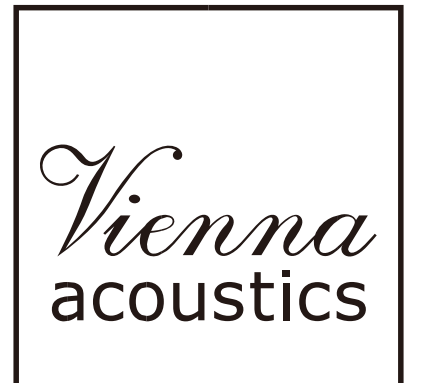

# Mozart

**Infiniy**

**取扱説明書**

 $\mathbf{v}$ 

## はじめに

この度は、Vienna Acoustics / Mozart Infinity をご購入頂き誠に有難うございます。

このスピーカーの性能をフルに発揮させるため、この取扱説明書を注意深く読み、セットアップの方法をご 活用下さい。最も重要なことは、音楽を聴くこと、楽しむことです。お客様のリスニング環境はそれぞれ異 なり、わずかな調整で大きく変わることがございます。音楽性豊かなこのスピーカーを末永くお楽しみくだ さい。

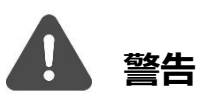

## **感電する恐れがあります、絶対に開けないでください。**

感電の危険を避けるため、アクティブスピーカーの部品(特にリアパネルやネットワーク部)を取り外さな いでください。内部に修理可能な部品はありません、修理に関しては必ず販売店または株式会社ナスペック にご相談ください。

#### 開梱

箱から商品を取り出して、中身を確認してください。 欠品がありましたら、直ちにお買い上げいただいた販売店に連絡してください。

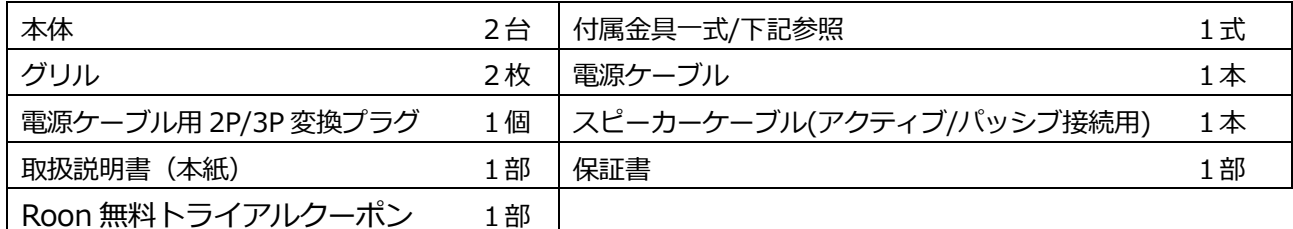

#### **付属金具の確認**

以下の付属品を確認して、ベース金具やスパイクを取り付けて下さい。

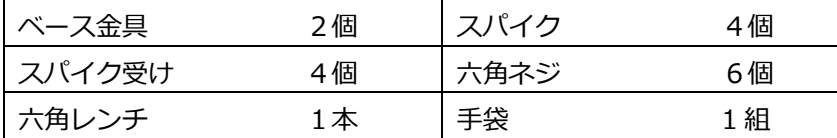

**※**六角レンチは1ペアに1つです。

## **スパイクとスパイク受け**

スピーカーにはスパイクが付属しています。性能を発揮させるために、かならずスパイクをお使いください。またスパイクを調整 することにより、がたつきの無い安定した設置が出来るようになっています。床と水平となるようにスパイクをがたつきがなくなる まで調整してください。スパイク設置が難しい環境の場合は、付属のスパイク受けを使用してください。

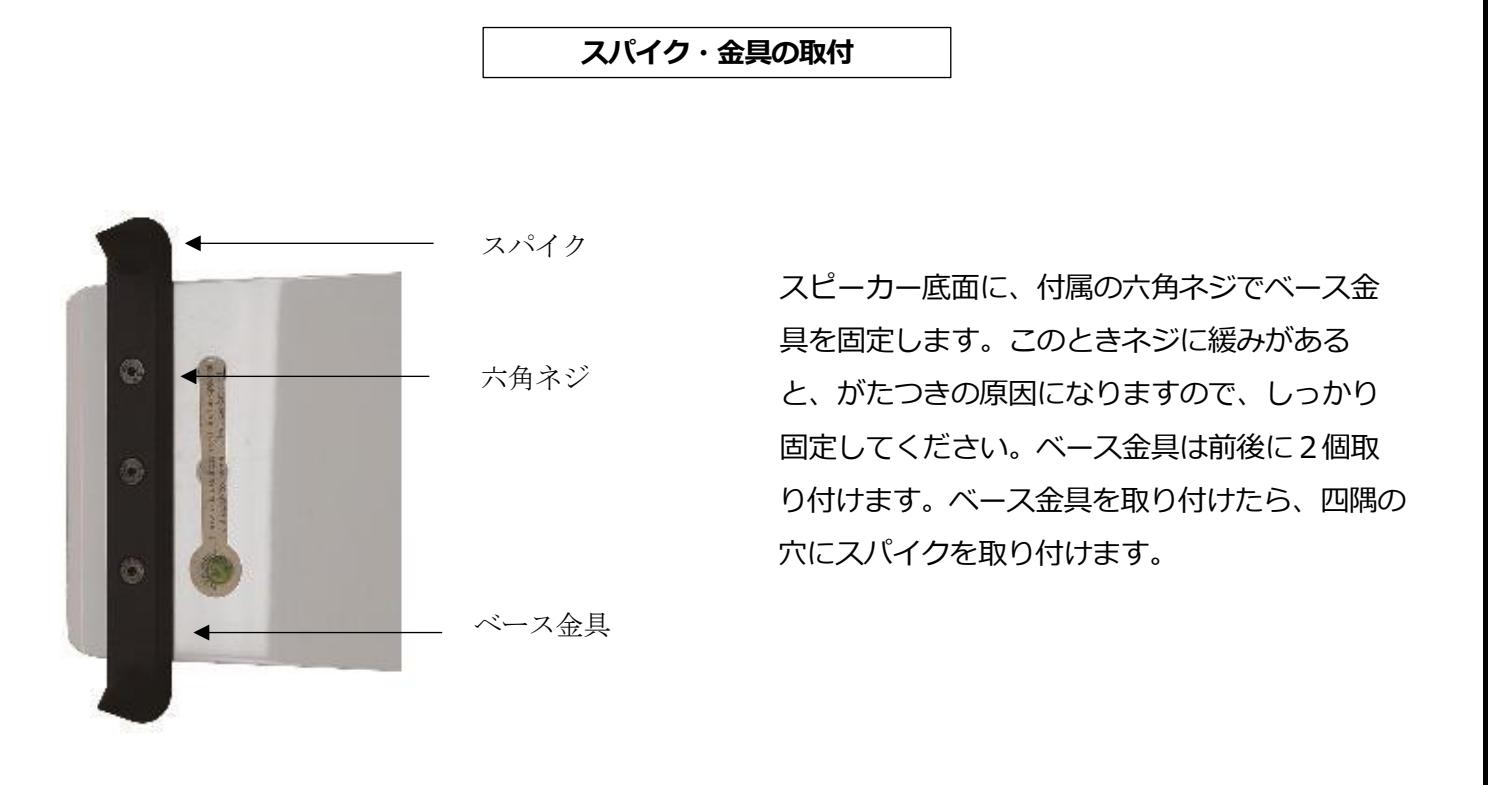

**ベース金具の取り付け位置**

矢印の位置のネジ穴にベース金具を使用してください。内側のネジ穴はオ プションのアウトリガーとカウンターナット・スパイク付きのベース金具 を使用する場合にのみ使います。

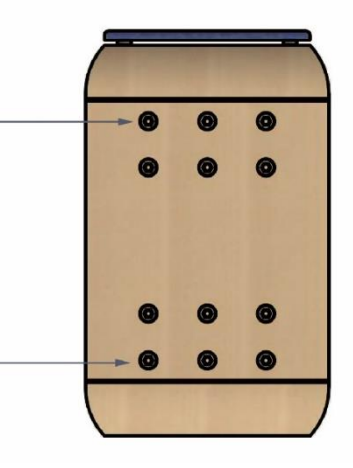

# 部屋の音響やスピーカーの配置は、音質に重要な影響を与えます。お使いのスピーカーのための最適な設置位置を見つけるため、 以下の項目を参考にしてください。

設置

#### **【広い部屋の場合】**

部屋が大きく、スペースが十分にある場合は、スピーカーの後ろから背後の壁まで 1 メートル以上離します。スピーカーを前後に 少しずつ動かして、最良なバランスになる位置を探します。後ろの壁に近かったり、部屋の隅に設置すると、中低域が誇張されたり 透明性や精度が奪われたりします。

#### **【狭い部屋の場合】**

壁から十分な間隔を取れない場所に設置する場合は、正面向きに近い浅めのセッティングをお勧めいたします。背後の壁に近い場合 は、少しの変化が、音に大きく影響を及ぼしますので、慎重にセッティングを行ってください。

#### **【スピーカーの間隔とトーイン(内向き設置)】**

L/R のスピーカー間の間隔については、目安として部屋の横幅 70%程度の距離で設置します。スピーカーの間隔が狭すぎると、 音像がぼやけたり2重になったりします。逆に間隔が広すぎると、左右の繋がりが悪くなってしまいます。音像が正確に定位するよ うに少しずつ間隔を広げたり狭めたりして、慎重に調整してください。

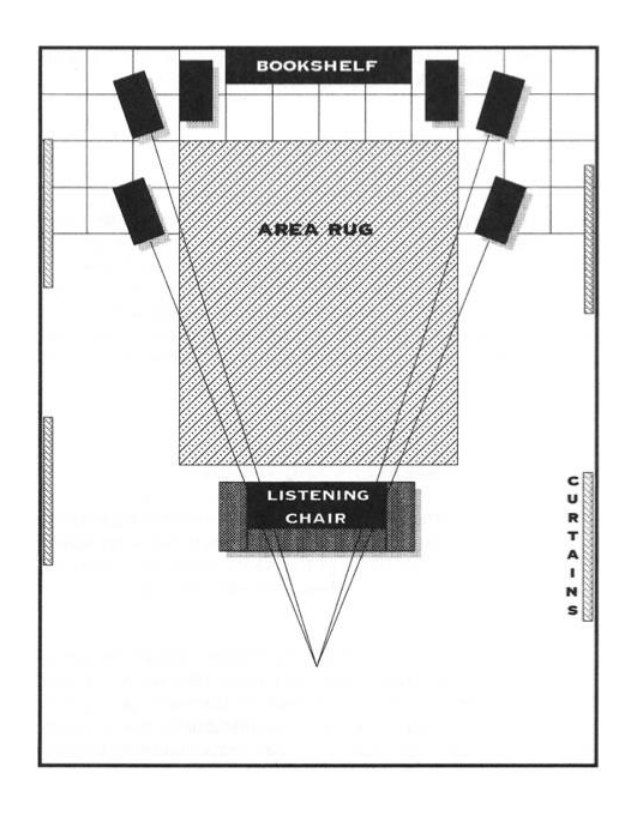

**スピーカーの L / R 選択**

**/**

設置が完了しましたら、アクティブ・スピーカーのリア・プレートにあるスピーカー L/R 選択スイッチが正しい位置にあることを 確認してください。アクティブスピーカーを右側に設置したい場合は、スイッチが R の位置にあることを確認してください。アクテ ィブスピーカーを左側に設置したい場合は、L の位置を選択してください。

スピーカー選択の現在のステータスは、Vienna Acoustics アプリ(以下 VA アプリ)でも確認できます。

> 設定 > オーディオ > 左/右チャンネル選択

# 各部説明

アクティブ側 リアパネル

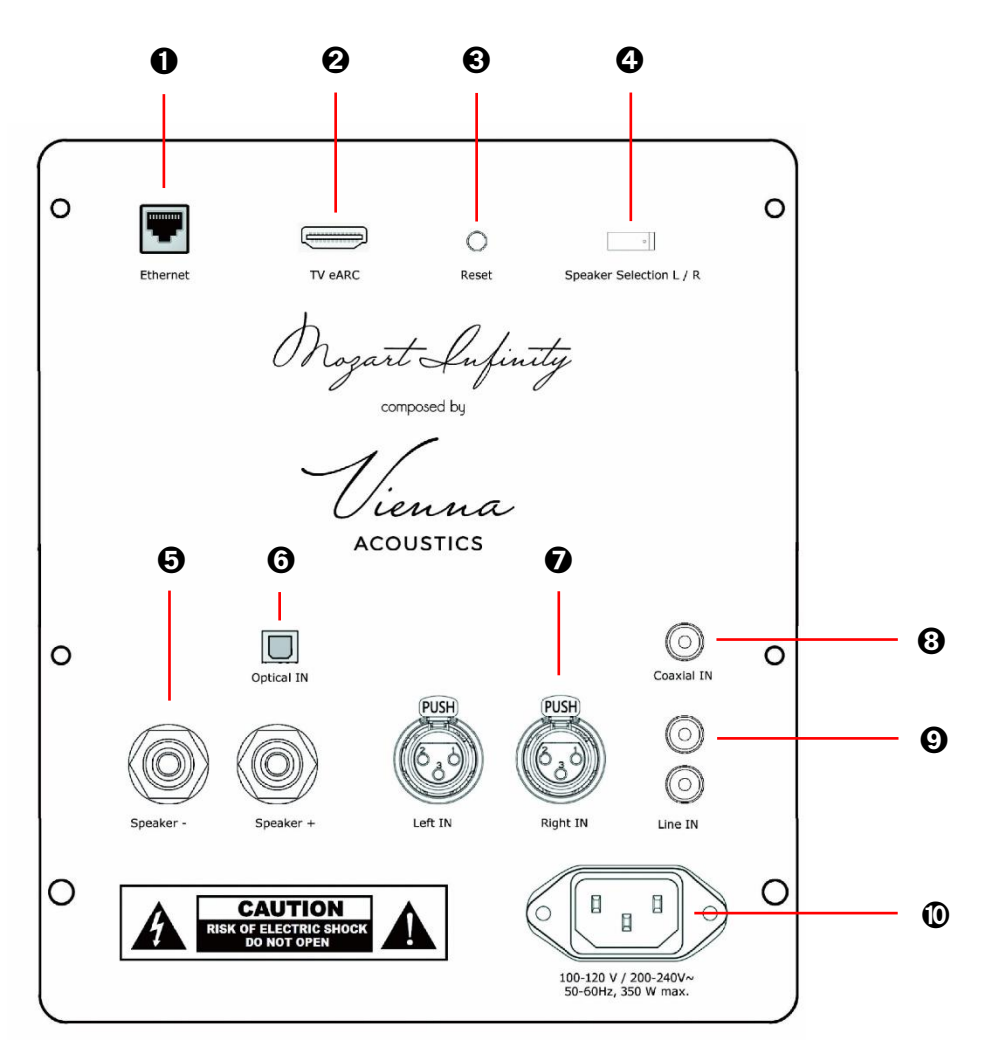

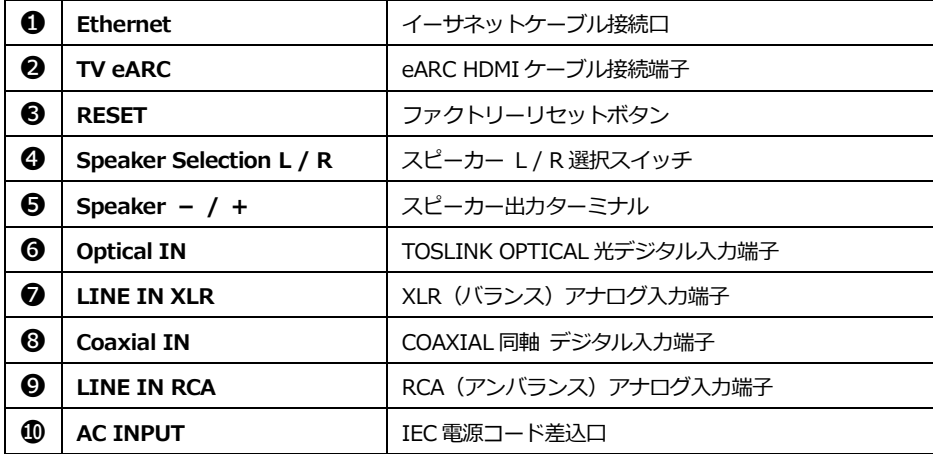

# アクティブ側天面 タッチパネル

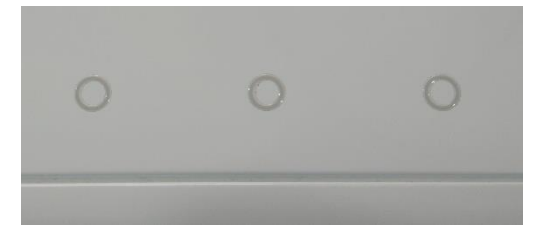

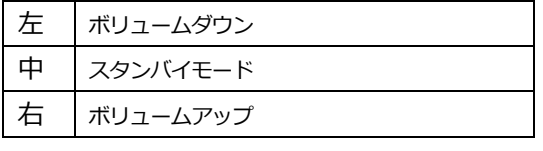

注:タッチパネルの感度は非常に高いため 押さずに優しく触れるだけで反応します。

# 使用方法

## **■ Prepare 準備する**

iOS の場合は App Store、Android の場合は Google Play Store から Vienna Acoustics アプリ(以下 VA アプリ)をダウンロードし てください。

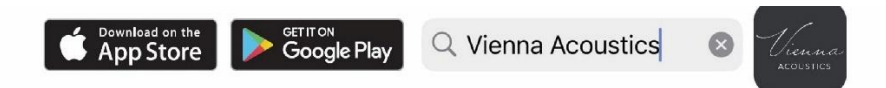

※機器を Wi-Fi で接続をする場合には、VA アプリを開く前に必ず Bluetooth の設定を ON にしてください。

VA アプリの詳細は p9 をご参照ください。

# **■ Connecting Mains Power 接続方法**

- (1) 本体を所定の場所に設置します。
- (2) アクティブ側スピーカーとパッシブ側スピーカーを付属のスピーカーケーブルで接続します。(➎) ウィーン・アコースティクスの入力端子は、バナナプラグ、スペードプラグ、または裸線の接続に対応するよう設計されてい ます。スピーカーケーブルと入力端子間の接触不良は音質の劣化につながりますので、確実に締まっていることを確認してく ださい。ケーブルを接続する際は、必ず本体の電源ケーブルを抜いた状態で接続してください。接続不良やケーブルがショー トしていない事を確認してから本体の電源を入れてください。ケーブルや端子の酸化は音質の低下につながりますので、定期 的なクリーニングをお勧めします。
- (3) 付属の電源ケーブルを、リアパネルの電源コード差込口(1)に挿入してください。 その後、壁面の電源コンセントに接続します。付属の電源ケーブル用 2P/3P 変換プラグをご使用ください。

## **■ Switching On 起動方法**

電源ケーブルを接続すると短い音楽がなり、自動で電源が ON の状態になります。

# **■ Connect to a Network ネットワークに接続する**

ネットワークは Wi-Fi、イーサネットケーブルのいずれかで接続可能です。

<Wi-Fi で接続する> ※VA アプリを開く前に必ず Bluetooth の設定を ON にしてください。 (1) VA アプリを開くと以下の画面になりますので、"Wi-Fi Setup"を選択します。

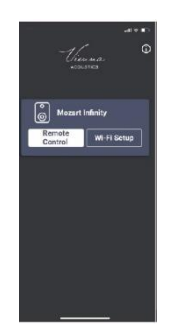

(2) アクセスポイントを選択し、パスワードを入力します。

- (3) 次の画面でお使いの Mozart Infinity の名前を変更できます。 ※この設定は後からでも変更・実行可能です。
- (4) これで初期設定は完了です、"Continue"ボタンを押して操作を完了してください。

<イーサネットケーブルで接続する>

イーサネットケーブル接続口(➊)に LAN ケーブルを接続すると、自動的にネットワークに接続されます。

# ■ Connecting with HDMI cable HDMI ケーブルで接続する

スピーカーは、お使いのテレビの eARC HDMI 出力と互換性があり、HDMI ケーブルで接続ができます。HDMI 接続をする前に、 スピーカーは必ずお使いのローカルネットワークに接続してください。 > p5. Connect to a Network ネットワークに接続する

(1) お使いのテレビの HDMI 出力ポートとアクティブ側スピーカーのリアパネルにある eARC HDMI ケーブル接続端子(➋)を HDMI ケーブルで接続します。

(2) お使いのテレビの音声出力をテレビから外部音源に変更してください。

※お使いのテレビによって設定方法が異なりますので、テレビの取扱説明書をご参照ください。

(3) VA アプリのメインページにある矢印マーク(ソース選択ボタン)をタップし、TV(eARC)を選択してください。

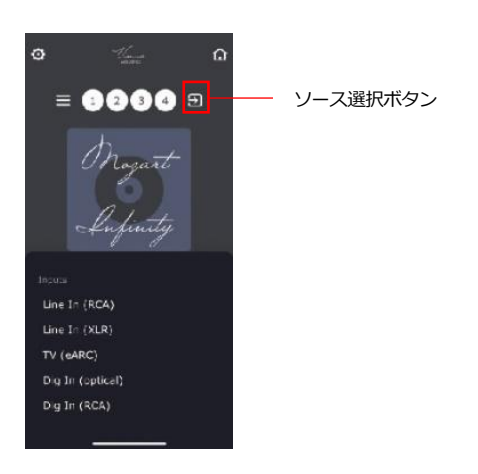

## **■ Connect Inputs オーディオ機器と接続する**

本機は、リアパネルの input(入力)に、アナログソースと、デジタルソースを接続することができます。

<アナログ入力>

- · XLR (バランス) ケーブルを機器に接続します。(●)
- ・RCA (アンバランス) ケーブルを機器に接続します。(➒)

<デジタル入力>

- ・光ケーブルを使用し、デジタル光ソースを TOSLINK OPTICAL 光デジタル入力端子(➏)に接続します。
- ・デジタル RCA(COAX)ケーブルを使用し、デジタル同軸ソースを COAXIAL 同軸 デジタル入力端子(➑)に接続します。

接続後、VA アプリのメインページにある矢印マーク(ソース選択ボタン)をタップし、ソースを選択してください。

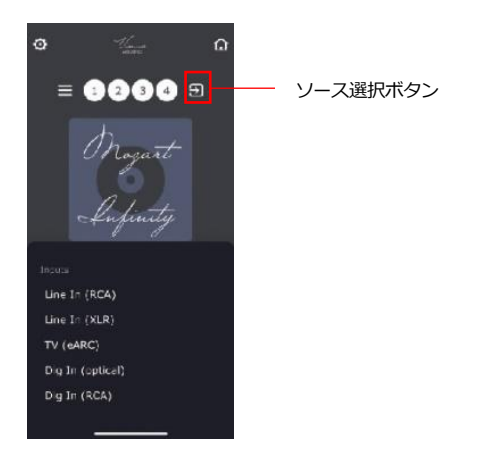

# **■ Listen to music 音楽を聴く**

全体の中で最も重要な時間は、ブレイクインプロセスの最初の 50 時間です。この間だけは、あまり大きな音量で再生しないことが重 要です。この間は通常の音量にすることを心がけて下さい。

このプロセスを完了するための最も簡単な方法は、CD をリピート状態にして、数日間スピーカーを鳴らすことです。

スピーカーには可動部分が多くあり、これらの部分が滑らかに作動するようになるにはある程度の時間が必要です。最初の 50 時間の 再生で大きく変わり、300 時間程度で最良の状態になるでしょう。

## **<ストリーミングサービスを利用する>**

本機は Roon, TIDAL Connect, Sportify などの音楽サービスに対応しており、デスクトップやモバイルデバイスの Roon / Tidal /Spotify アプリをコントローラーとして使用し、ネットワーク経由で音楽サービスから音楽を直接ストリーミングすることができ ます。

## **<AirPlay を使ってストリーミングする>**

AirPlay を使用して、Apple デバイスから本機にネットワーク経由で音声データを送信します。AirPlay は Apple デバイスでのみ利 用可能です。

#### **<Airable Radio / Podcasts を利用する>**

本機は Airable Radio / Podcasts に対応しており、VA アプリから直接利用できます。 VA アプリのメインページ、数字の左の三本線アイコンをタップしてください。 アプリのメインページにある 4 つの数個ボタンを、以下のいずれかの方法でお気に入りのラジオまたはポッドキャスト局に割り当 てることができます。 放送局を検索するには、"Serch"で検索してください。

(1) 選んだ放送局を再生し、メインページに戻って①~④の ボタンのうち一つを約 2 秒間押し続けると保存されます。

(2) 放送局の右側の三点メニューをタップし、選択した放送局 にボタンを割り当ててください。

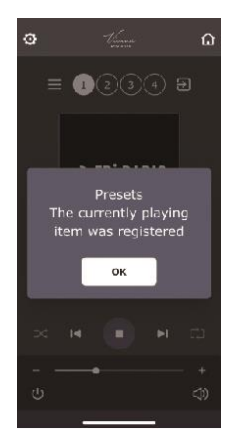

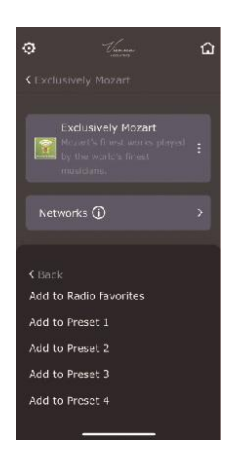

## **<DLNA / UPnP を利用する>**

・UPnP プレイヤー

本機を UPnP プレイヤーとして使用するには、同じネットワーク上で動作する DLNA / UPnP サーバーが必要です。本機で UPnP 再生を開始するには、VA アプリのメインページ、数字の左の三本線アイコンをタップして UPnP を選ぶと UPnP サーバーの名 前が表示されますので、再生したいトラックを選択してください。

・UPnP Media Renderer

DLNA/UPnP サーバーと DLNA UPnP コントロールポイント機器を本機と同じネットワークに接続してください。 Windows Media Player が動作する Windows PC を使用する方法もあります。Windows PC はバックグラウンドで DLNA/UPnP サーバーを実行し、PC に保存されたオーディオコンテンツを提供し、Windows Media Player の UI がコントロールポイントと して機能します。

オーディオを再生するには、Windows Media Player UI で再生するトラックを右クリックし、カーソルを "Cast to device "の 項目に合わせます。本機と同じネットワークに接続されている DLNA/UPnP サーバーや DLNA UPnP コントロールポイント機器 を含む、接続機器のリストが表示されます。

# **■ Using the Controls 操作方法**

# **(1) ファクトリーリセット**

本機をファクトリーリセットするには 2 つの方法があります。

- ・アクティブ側のスピーカーのリアパネルにファクトリーリセットボタン(➌)があります。 LED の赤い点滅が止まるまで、リセットボタンを押し続けてください。
- ・アプリのメインページ左上の歯車ボタンをタッチして設定画面を開いてください。

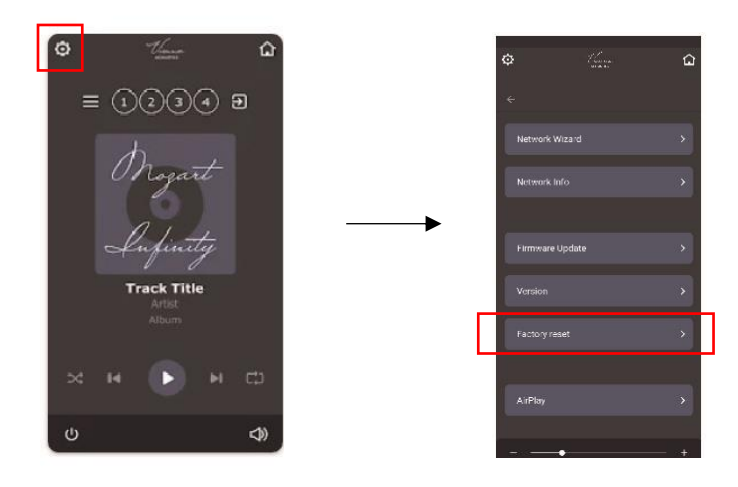

## **(2) LED ステータス**

アクティブ側スピーカーのリアパネルの eARC HDMI ケーブル接続端子(➋)とファクトリーリセットボタン(➌)の間に LED インジケータがあり、スピーカーの状態を表示しています。

- 緑の点滅:オフモードからの(再)起動、ファクトリーリセット後の再起動
- 赤点灯:スタンバイ
- 緑点灯:動作モード
- 赤の点滅:ファクトリーリセット実行中 ※点滅中はボタンを押し続けてください

## **(3) 音量の変更**

最大限のサウンドパフォーマンスを得るためには、設定ページのボリュームレベルを最大に設定し、通常のボリュームコントロ ールと Input Trim 機能で調整/微調整することをお勧めします。

注意: ※特に TV やレシーバーなどを接続する場合 ソースによって音量レベルが異なるため、使用するすべての入 力/サービスによって、それぞれ音量を設定/調整することをお 勧めします。

通常のボリュームコントロールは、アプリ画面下方 の"ボリュームコントロールバー"もしくは本体天面のタッチパ ネルの左右のボタン(左:ダウン / 右:アップ)で行ってくだ さい。

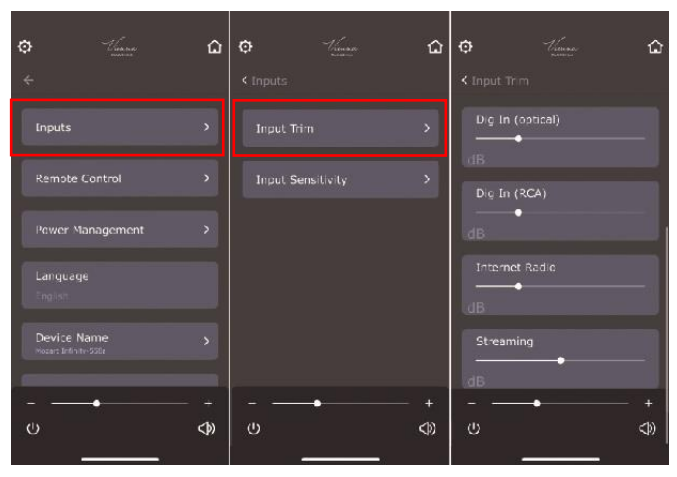

# **<基本メニュー>**

インターネット接続に問題がある場合でも、オフラインモードで本機の操作をすることができます。 インターネット接続が切れると、メニューが自動的に表示されます。

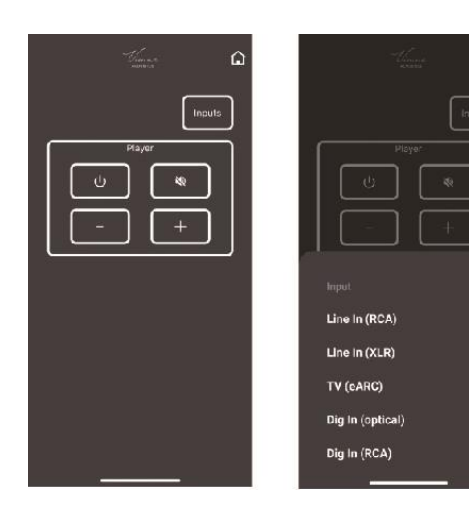

## **<メインページ>**

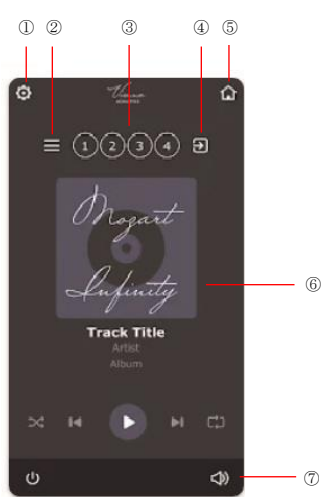

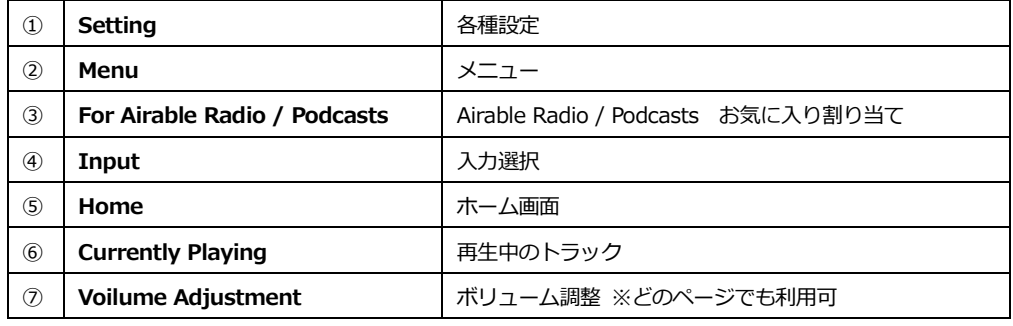

## **<各種設定>**

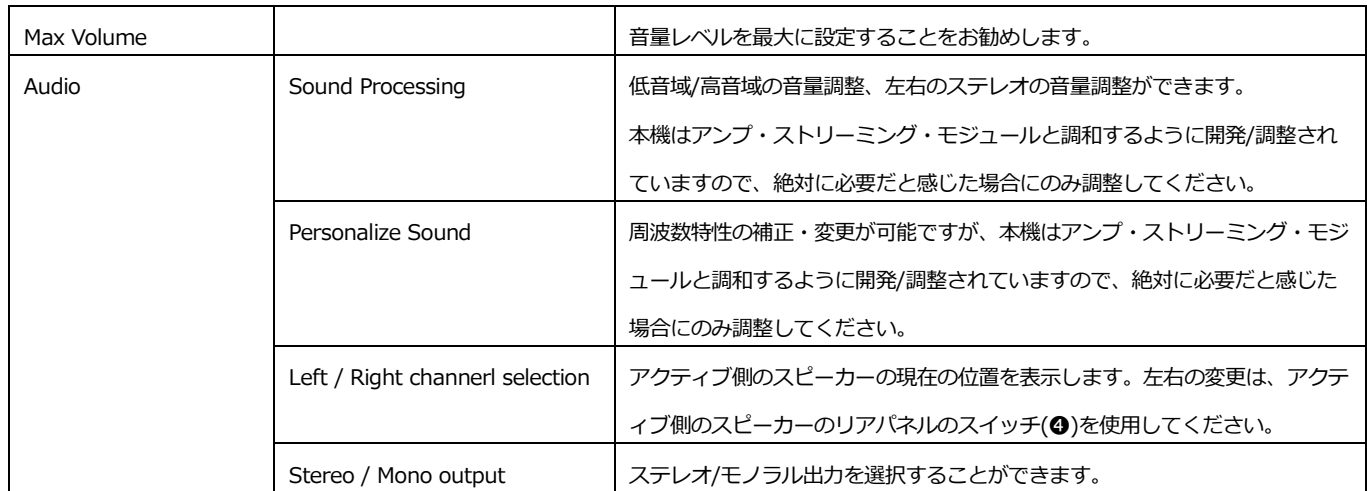

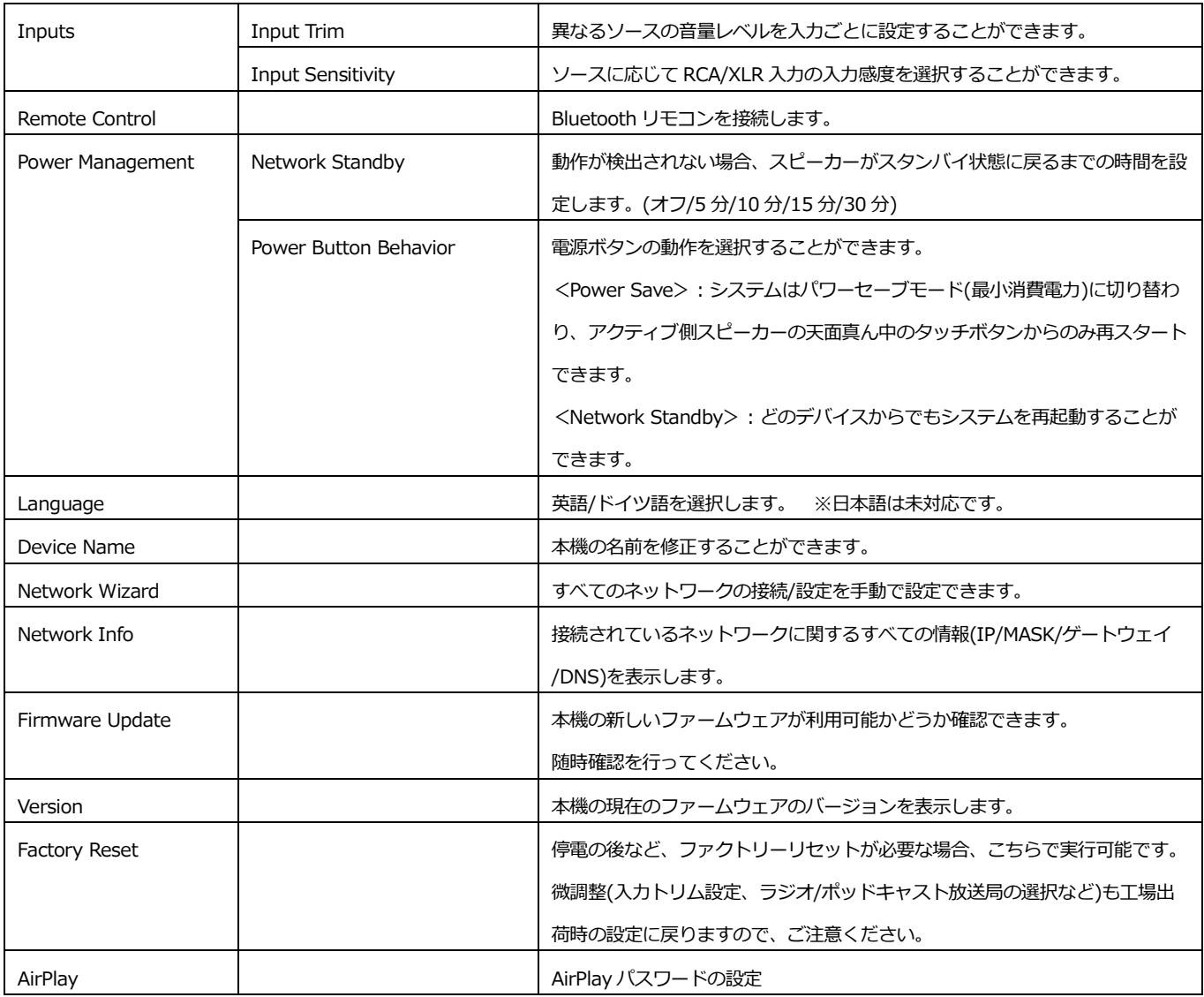

**<メニュー>**

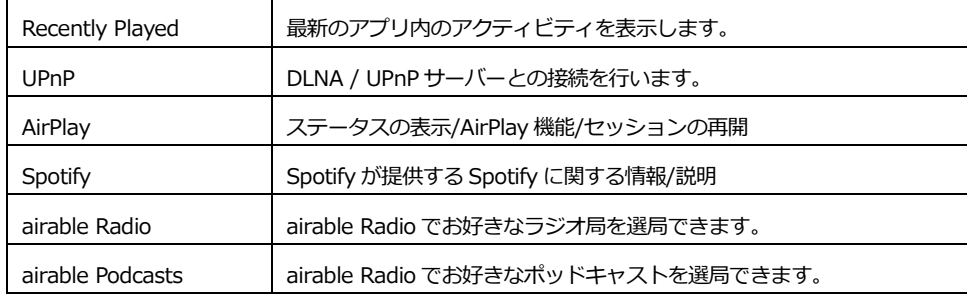

# トラブルシューティング

不具合が疑われる場合は、まずは全ての接続をご確認ください。また本機以外の原因も考えられますので、接続した機器の使用方 法もあわせてご確認ください。下記は、一般的な問題症状と考えられる解決策になります。下記対策後も動作に変化が見られない場 合は、お買い上げいただいた販売店または株式会社ナスペックまでお問い合わせください。

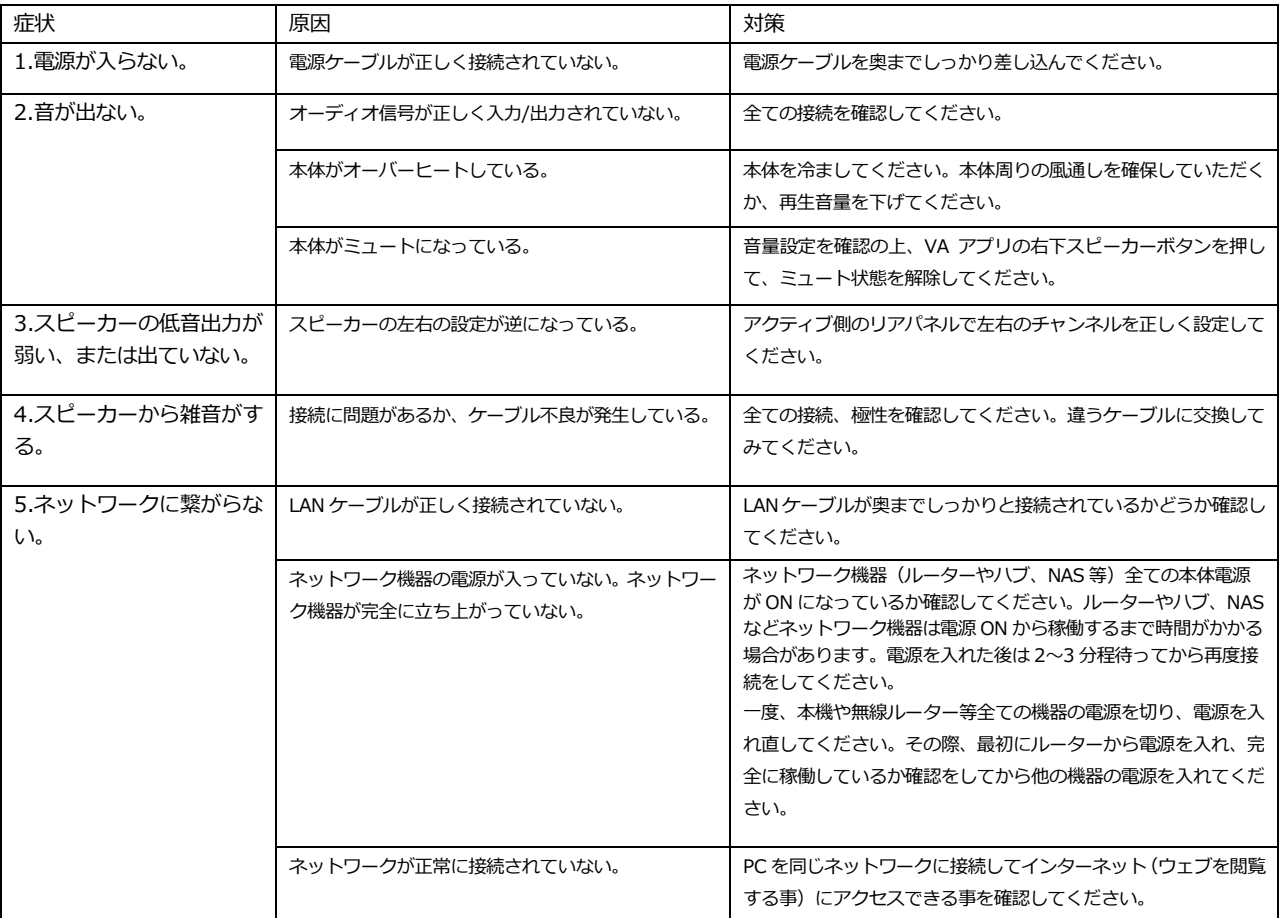

# Specification

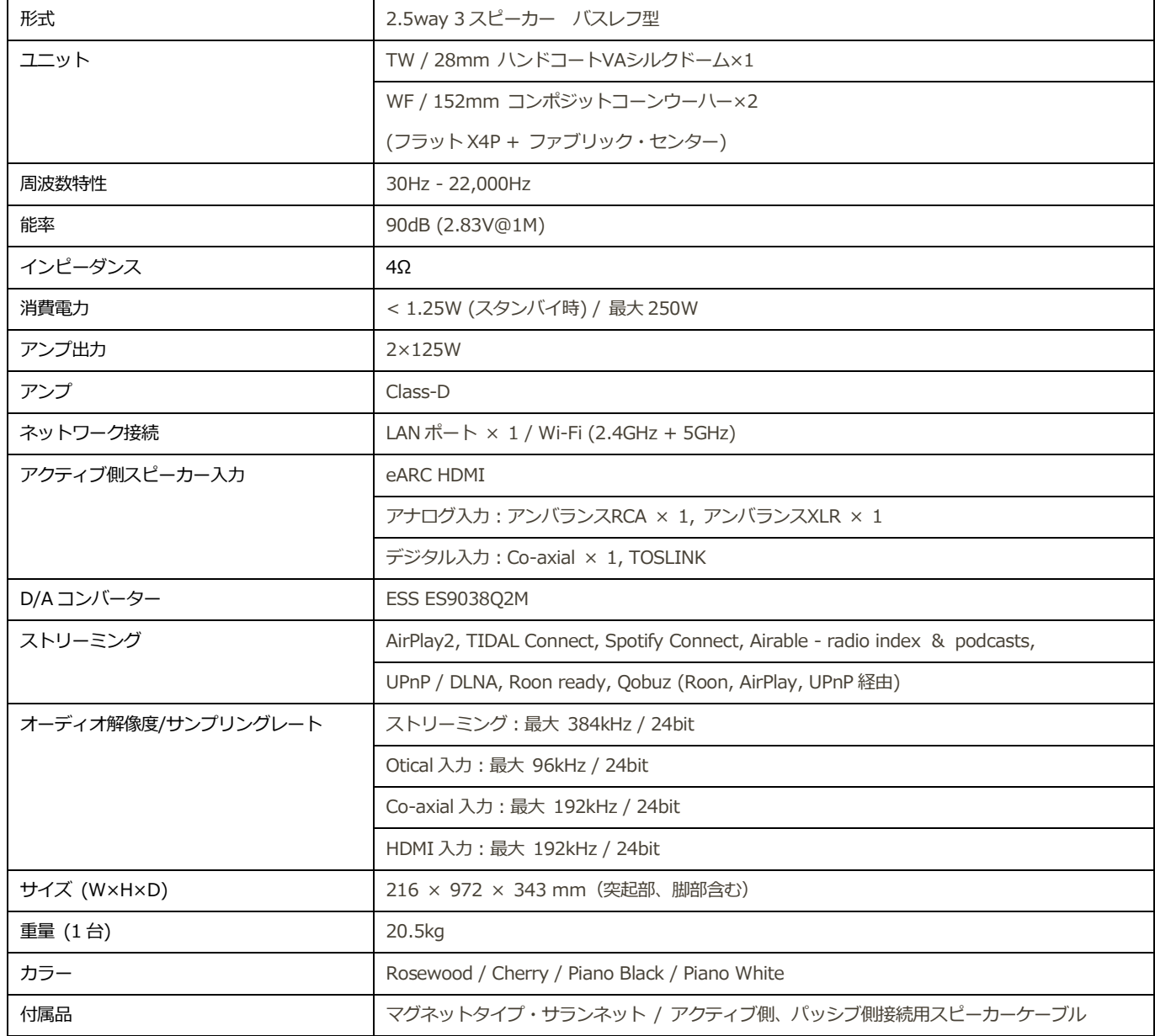

# **お手入れ**

スピーカーキャビネットは、柔らかい布を水で濡らして固く絞ってから拭いて下さい。 ワックスなどは使用しないで下さい。キャビネットはなめらかで堅い仕上げになっていますが、直射日光や高熱にさら されないように注意して下さい。

Vienna Acoustics は、常により洗練されたデザイン・設計を目指し、製品の改善に努めています。 そのためデザイン、性能等、事前の予告なしに変更される場合がございます。 また本製品の輸送に必要となる購入時の箱・緩衝材は、必ず保管しておいてください。

# **保証**

本機の保証は株式会社ナスペックが行います。 詳しくは、株式会社ナスペックの HP/サポートページ[\(http://naspecaudio.com/support/\)](http://naspecaudio.com/support/)をご確認ください。 修理の際は、販売店または株式会社ナスペックにお問い合わせください。

※修理についてのご質問・送り先は、本社/サービスセンターにてお受け致しております。

#### **詳しいお問い合わせは Vienna Acoustics 日本輸入総代理店 株式会社ナスペックまで**

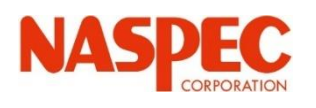

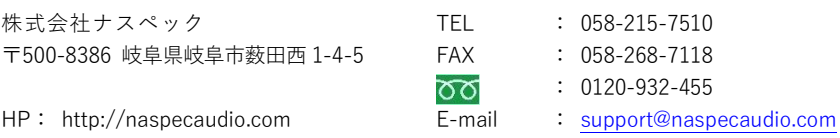

2024.4.5(Ver 1.00)